# **Elementare Stochastik interaktiv – Einführende Stochastikausbildung mit Unterstützung didaktisch orientierter Werkzeugsoftware**

*Rolf BIEHLER und Klaus KOMBRINK, Universität Kassel* 

### **Abstract**

Konzeption, Beispiele, Software und multimediales Unterstützungsmaterial, welches in Kassel für die Lehrveranstaltung "Elementare Stochastik" entwickelt wurde, werden dargestellt. Die Elementare Stochastik richtet sich an Lehramtsstudierende der Grund-Haupt- und Realschulen. Unsere Konzeption für eine einführende Statistikausbildung ist aber auch auf andere Studiengänge übertragbar. Im Zentrum steht zunächst eine inhaltliche Innovation: ein anwendungsbezogener Zugang, in dem neben Datenanalyse auch stochastische Modellierung und Simulation im Vordergrund steht. Die Werkzeugsoftware FATHOM dient gleichzeitig dem Anwenden und Lernen von Stochastik. Lehrende können sie ferner als ein Metatool zur Herstellung adaptierbarer interaktiver Arbeitsund Lernumgebungen nutzen.

# **1. Ein Kurs in computerunterstützter Stochastik**

Im vergangenen Wintersemester wurde an der Universität Kassel zum nunmehr dritten Mal eine zum WS 2001/ 2002 neu konzipierte Lehrveranstaltung "Elementare Stochastik" für Lehramtskandidaten der Mathematik durchgeführt (Kombrink & Biehler, 2002), bei der der erste Autor dieses Beitrages vor allem für die Vorlesung und der zweite Autor vor allem für die Übungen verantwortlich war. Mit diesem Projekt wurde auch an der Universität Kassel eine Konzeption von anwendungsbezogener und computergestützter Statistikausbildung realisiert, wie sie bisher nur in zahlreichen Colleges und Universitäten im angelsächsischen Raum praktiziert wird (Rossman, 1996; Scheaffer, Gnanadesikan, Watkins & Witmer, 1996).

Der Kurs hebt sich vor allem durch zwei wesentliche Merkmale von vielen anderen einführenden Statistikeinführungen ab: erstens durch den Anspruch, nicht nur elementare Techniken und Begriffe zu vermitteln, sondern anhand von authentischen Daten und realen Fragestellungen in statistisches Denken einzuführen. Zweitens wurde konsequent die innovative Statistiksoftware FATHOM als zentrales Datenanalyse-, Simulations- und Visualisierungsinstrument für Studierende eingesetzt (für ein Beispiel mit Fathom für amerikanische Colleges siehe Rossman, Chance, Lock & Workshop Mathematics Project, 2001).

Während der zurückliegenden drei Jahren hat sich der wesentliche Ansatz des Projekts, nämlich ein für das Lernen und Anwenden von Statistik konzipiertes Computerwerkzeug als zentrales und grundsätzlich verfügbares Arbeitsmittel für Studierende und Lehrende einzusetzen, nicht verändert. Allerdings ist inzwischen, auch durch die Förderung der Universität Kassel als multimediales Entwicklungsprojekt, ein komplexes vernetztes Unterstützungssystem entstanden, das zu wichtigen Umakzentuierungen bei der Durchführung der universitären Lehrveranstaltung geführt hat. Im Folgenden sollen die Grundkonzeption und die Neuakzentuierungen, die in unseren Augen auch eine qualitative Verbesserung in Richtung stärker selbstständigen, aber ebenso kooperativen Lernens der Studierenden mit sich gebracht hat, dargestellt werden.

Adressaten der Lehrveranstaltung "Elementare Stochastik" sind Lehramtsstudierende der Grund-, Haupt- und Realschulen, die in dieser Fachvorlesung darauf vorbereitet werden sollen, auch im Schulunterricht einen anwendungsbezogenen und computerunterstützen Stochastikunterricht zu realisieren, der den neuen Bildungsstandards und den Forderungen des Arbeitskreises Stochastik in der GDM (Arbeitskreis Stochastik der GDM, 2003) entspricht (siehe auch z.B. Biehler, 1999; Vogel & Wintermantel, 2003) Unsere inhaltliche Innovation beinhaltet eine Schwerpunktsetzung, die explizit auf Modellbildung, Explorative Datenanalyse (EDA) und Simulation abzielt. Mit dieser inhaltlichen Umakzentuierung sind auch didaktische Umakzentuierungen möglich, wie sie der Statistiker David Moore (1997) pointiert mit seiner Formulierung von der Synergie von Pädagogik und Inhalt zum Ausdruck gebracht hat. Beispielsweise erfordert die EDA stärker eigenaktivere Lern- und Arbeitsformen. Am Ende unserer Lehrveranstaltung steht jeweils eine Projektarbeit, ein "Gesellenstück" zur Datenanalyse, in der komplexeres statistisches Denken nachgewiesen werden soll.

Wesentlich ist also zunächst eine Werkzeugsoftware, die es den Studierenden erlaubt, Datenanalyse, Modellierung und Simulation als *Tätigkeiten* selber auszuführen. Die Software FATHOM unterstützt genau diese drei Aspekte in nahezu optimaler Form. Im weiteren Verlauf dieses Papiers werden wir das an geeigneten Beispielen vorstellen. In Bezug auf die Modellbildung erlaubt FATHOM z.B. die bequeme und flexible Veränderung von Funktionen, die allein geplottet oder mit denen Datendiagramme angereichert werden können. Analysen realer komplexer Datensätze, deren numerische und graphische Auswertungen mit FATHOM schnell und unkompliziert durchgeführt werden können, stützen Lernziele und den Umgang mit Daten im Sinne der Explorativen Datenanalyse. Wir haben in der Veranstaltung insbesondere den MUFFINS Datensatz zur Medien- und Freizeitnutzung von Jugendlichen verwendet (Biehler, Kombrink & Schweynoch, 2003), der zum Download zur Verfügung steht: http://www.mathematik.uni-kassel.de/didaktik/muffins/ . Derartig große Datensätze sind in FATHOM durch zahlreiche Datenbankfunktionen vernünftig zu verwalten. Im Bereich der Simulation ermöglicht FATHOM in bisher nicht vorhandener Weise die einfache Umsetzung und vor allem die Auswertung nahezu jedes denkbaren Zufallsexperiments.

Abbildung 1 zeigt einen Bildschirm mit Auswertungen zu den Muffins-Daten. Links ist ein Ausschnitt unserer Variablen zu sehen. Bei den Variablen des Typs Zeit\_XXX handelt es sich um Wochenstunden von Freizeitaktivitäten, ferner wurden Interessengrade an bestimmten TV\_Sendungen erhoben, Vorhandensein von Geräten und alle möglichen anderen Freizeitaktivitäten. Die ursprüngliche Stichprobe enthielt 540 Schülerinnen und Schüler der 11. Jahrgangsstufe. In der oberen rechten Graphik ist die Verteilung von Zeit\_HA (Wochenstunden des Helfens im Haushalt) zu sehen: Im Durchschnitt helfen die Mädchen 2 Stunden mehr bei großer Streuung in beiden Gruppen. Rechts unten finden sich zwei Boxplots: Die Schülergruppe wurde in diejenigen mit TV im eigenen Zimmer und ohne aufgeteilt: Wir erkennen deutlich den statistisch höheren TV\_Konsum derjenigen, die ein eigenes TV\_Gerät besitzen. FATHOM erlaubt mit der Drag-and-Drop-Technik Variablen in ein Display zu ziehen, so dass die obige Analyse nach Gruppen mit wenigen Mausklicks verfügbar ist. Die verschiedenen Diagrammvarianten (Histogramme, Boxplots etc.) können schnell über einen Menüpunkt im Graphikfenster gewechselt werden. Multiple Fenster erlauben vergleichende Analysen.

 Eine zweite wesentliche Nutzung von FATHOM ist die als ein *Werkzeug für die Lehrenden*. Wünschenswerte Praktiken der Datenanalyse, der Modellierung und Simulation können exemplarisch vorgestellt werden. Die Software erlaubt es darüber hinaus, die Ergebnisse (statische und dynamisierbare Graphiken, Auswertungen, Modelle, Simulationsergebnisse) in einem interaktiven Arbeitsblatt abzuspeichern, so dass die in der

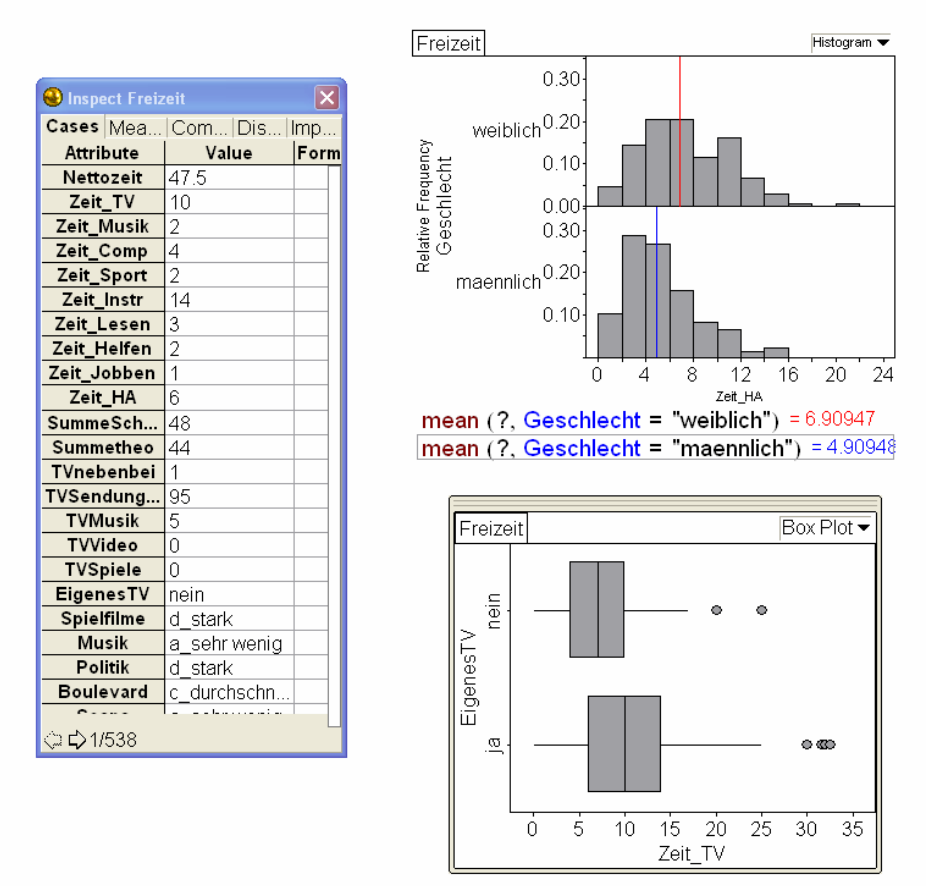

Vorlesung erzeugten Dateien, den Lernenden zur Nacharbeitung der Vorlesung zur Verfügung gestellt werden können.

Abb. 1 Exemplarische Analyse der MUFFINS-Daten

Die speziellen Eigenschaften der Software erlauben es aber auch, interaktive Visualisierungen und Experimente als Arbeitsblätter vorzubereiten und zeitsparend und gezielt in der Vorlesung einzusetzen oder als Ergänzung zum Selbststudium zum Skript hinzuzunehmen. Für die Lehrenden stellt sich FATHOM als ein Metatool zur Entwicklung von Lern- und Arbeitsumgebungen (ALUs) dar, welche jederzeit modifizierbar sind. Kenntnisse in FATHOM reichen aus, Programmieren von JavaApplets ist nicht notwendig. Auf diese Weise wird FATHOM für die Studierenden sowohl ein *Werkzeug zum Anwenden als auch zum Lernen von Stochastik.* Für diesen dualen Zweck ist u.E. FATHOM das beste derzeit verfügbare Werkzeug, wenn man z.B. die bei Biehler (1997) entwickelten Kriterien zugrunde legt.

Vor diesem Hintergrund bestand die Schwerpunktsetzung in der Lehrveranstaltung zunächst insbesondere darin, den Studenten die Materialien zur Verfügung zu stellen, die konkret in der Veranstaltung verwendet worden sind. Hierbei handelte es sich vor allem um Datensätze und FATHOM-Arbeitsblätter unterschiedlicher Komplexität, die von einer einfachen graphischen oder numerischen Minianalyse von Daten bis zu anspruchsvollen Visualisierungen reichten, die nur von erfahrenen FATHOM-Nutzern aufgebaut werden können. Die Studierenden sind hierdurch in der Lage, die Inhalte der Veranstaltung nachzuarbeiten und die Software hierbei in ähnlicher Weise zu nutzen wie der Lehrende in der Veranstaltung zur Demonstration und zur Visualisierung. Die Gestaltung der Übungen richtet sich mehr auf die eigenständige Arbeit mit FATHOM: auf eine Förderung der Kompetenzen im Umgang mit der Software durch gezielte technische Arbeitsaufträge und den zunächst angeleiteten dann aber immer selbständigeren Gebrauch von FATHOM. In den ersten Durchgängen sind folgende Materialien für die Studierenden entwickelt worden

- Vorlesungsskript mit Übungsaufgaben
- FATHOM-Handbuch (in deutsch)
- Anleitungstext: Durchführen und Dokumentieren eines statistischen Projektes (Ralf Heckl, im Rahmen seiner Staatsexamensarbeit)
- Anleitungstext: Einführung in die Simulation mit FATHOM (Carmen Maxara, im Rahmen ihrer Dissertation)
- Arbeits- und Lernumgebungen (ALUs) als FATHOM-Dateien zu
	- o Einführung in Softwarefunktionen
	- o Prototypische Datenanalysen und Simulationen
	- o Interaktive Visualisierungen und Experimentierumgebungen

Es hat sich ferner als sinnvoll herausgestellt, exemplarisch auch Videos, welche die Entstehung und Verwendung dieser ALUs dokumentieren bzw. vorführen, zu entwickeln. Wir nutzen dazu die Software Camtasia und Viewletbuilder, mit denen man vertonte Screenvideos oder interaktive Slideshows erstellen kann – auf der Basis der FATHOMsoftware.

 In Arbeit ist eine Webimplementation und eine Vernetzung aller Teilkomponenten. Zunächst als werkzeuggestützte Lehrveranstaltung geplant, hat sich das Projekt in Richtung eines umfassenderen multimedialen Angebotes für die Stochastikausbildung entwickelt, das wir am Ende dieses Aufsatzes genauer umreißen werden.

# **2. Das Computerwerkzeug FATHOM als Werkzeug der Lernenden**

FATHOM ist eine Werkzeugsoftware, die gezielt für die Statistikausbildung an nordamerikanischen Highschools und Colleges konzipiert und mit öffentlichen Mitteln der National Science Foundation entwickelt wurde. Es ist zugleich ein Instrument für die statistische Datenanalyse, für die stochastische Simulation von zufallsabhängigen Vorgängen und für die mathematische Analyse und Darstellung von Funktionen und statistischen Verteilungen.

FATHOM vereint Vorzüge, die man sich generell von Werkzeugsoftware für den Schulunterricht wünscht. Konzeptionell ähnliche Werkzeugprogramme wie Tabellenkalkulation, Computeralgebrasysteme, Dynamische Geometrieprogramme und Simulationsprogramme wie Dynasys gehören zu den Standardwerkzeugen für den Mathematikunterricht. Sie decken aber den Bereich der Stochastik und der Datenanalyse nur sehr unzureichend ab und errichten teilweise unnötig viele Hürden für die Lernenden, da sie nicht konsequent für Lernzwecke konzipiert wurden. Die Software FATHOM schließt hier eine wesentliche Lücke, die seit Jahren auch in der deutschen didaktischen Diskussion empfunden wird.

Als offenes adaptierbares Werkzeug unterstützt es, wie bereits zuvor angedeutet, die Herstellung kleiner maßgeschneiderter Lernumgebungen mit dynamischen Visualisierungen, in denen Lernende mit Daten und Methoden experimentieren können und eigene Methoden konstruieren und erforschen können. Funktionalität, Ergonomie und die Berücksichtigung international entwickelter inhaltlicher Qualitätsstandards für Software, die das Lernen und Anwenden von Statistik unterstützen soll (Biehler, 1997), machen die Software zu einem mit unseren Intentionen hervorragend kompatiblen Produkt.

Im Folgenden soll FATHOM weiter vorgestellt werden. Die dabei verwendeten Beispiele sind Originaldokumente, bzw. –beispiele aus der Veranstaltung. Sie erfüllen daher nicht nur den Zweck, das Potenzial der Software zu beleuchten sondern auch Ideen und Elemente des Projekts, zumindest exemplarisch, weiter zu konkretisieren.

#### **2.1 Ein Beispiel aus der bivariaten Datenanalyse**

Das folgende Beispiel wurde in der Veranstaltung im Kontext von Regressionsund Korrelationsrechnung verwendet. Es geht dabei um Lebenserwartungen von Männern und Frauen in 217 Ländern der Erde. Ein ähnlicher Datensatz mit etwas unterschiedlichen Werten wurde auch in anderen Kontexten verwendet (Biehler, 1992; Vogel & Wintermantel, 2003). Die Daten werden auch in dem Dissertationsvorhaben des zweiten Autors verwendet, in der die entwickelten Kompetenzen der Studierenden auch empirisch analysiert werden (Kombrink, 2004). Bei der Untersuchung des Zusammenhangs zwischen den Variablen konzentrieren wir uns auf eine Faustregel aus der Bevölkerungswissenschaft: "Frauen werden heute 5 bis 6 Jahre älter als Männer". Wir wollen untersuchen, wie weit diese Faustregel adäquat ist, ob man sie differenzieren sollte. Dabei gehen wir im Sinne der EDA mit einem "offenen Haltung" und Neugier an die Daten heran.

FATHOM bietet neben klassischen numerischen Möglichkeiten der bivariaten Datenanalyse (Korrelation, lineare Regression, Regressionsgerade etc.) die auch in gängigen Statistikpaketen bzw. in Excel angeboten werden, einen Katalog von Features an, durch offene und graphisch orientierte Zugänge die Faustregel differenziert zu überprüfen bzw. zu modifizieren. Sinnvolle Umakzentuierungen bei der Thematisierung statistischer Zusammenhänge können so umgesetzt werden. Die folgende Graphik soll dieses verdeutlichen.

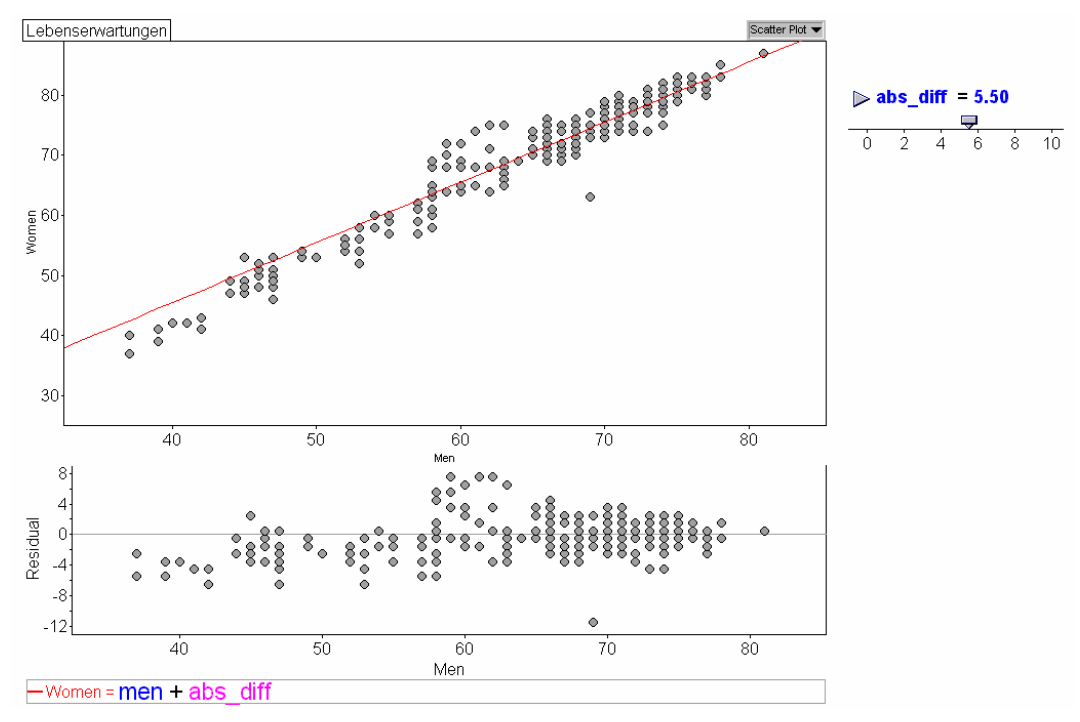

#### Abb. 2 Lebenserwartung von Männern und Frauen in 217 Ländern mit Faustregel und Residuenplot

Im Scatterplot ist die Funktion eingezeichnet, welche die Faustregel mit der Differenz von 5,5 Jahren darstellt. Grundsätzlich kann man Graphiken in FATHOM mit beliebigen Funktionen anreichern, wobei der zu verwendende Formeleditor und der Umgang mit Funktionen weitaus mathematiknäher als beispielsweise in Excel ist.

Für das konkrete Beispiel wurde ein weiteres Feature von FATHOM genutzt: sogenannte Slider (in der Abb. oben rechts). Solche Schieberegler sind nichts anderes als Variablen, deren Wert einfach durch Bewegen des Reglers mit der Computermaus verändert werden kann. Der Name dieser Variablen kann frei gewählt werden und steht dann im Formeleditor auch für andere Funktionen zur Verfügung. Wir haben ihn als *abs\_Diff* bezeichnet und den Wert 5,5 eingestellt. Durch Verschieben des Schieberegler ist es möglich, die Gerade jetzt nach oben oder unten zu verschieben und dadurch größere oder geringere absolute Differenzen zu modellieren. Man könnte alternativ die Funktion auch direkt ohne Variablen eingeben oder eine frei bewegbare Gerade (*movable line*) nutzen.

Als ein wesentliches Merkmal von FATHOM kann die einfache Möglichkeit angesehen werden, sich jetzt vielfältig und vor allem interaktiv-dynamisch mit der Analyse von Residuen zu beschäftigen und so die Angemessenheit der Modellgerade zu bewerten. Neben der numerischen Bestimmung der Residuen als neuer Variable dienen hierzu insbesondere die in der Abbildung sichtbaren Residuenplots, welche zu beliebigen Funktionen erstellt werden können. Durch Variation der Slider verändert sich in unserem Beispiel auch der Residuenplot dynamisch.

*Was kann man im vorliegenden Residuenplot erkennen?* Drei verschiedene Bereiche fallen in der Datenwolke auf:

- systematische Abweichungen bis zu männlichen Lebenserwartungen von 57 Jahren: fast ausnahmslos weichen die Lebenserwartungen der Frauen nach unten von den vorhergesagten Werten ab, man kann zudem noch einen (linearen) Trend erkennen.
- hervorstechende positive Abweichungen zwischen 57 und 64.
- von 64 bis 82 erscheint die Faustregel auf den ersten Blick "gut" zu passen, allerdings mit noch leichtem linearen Trend in den Residuen.

Zur Bewertung solcher Residuenplots ist die Entwicklung von sinnvollen Kriterien als unerlässlich anzusehen. An anderer Stelle (Biehler & Schweynoch, 1999) wird dies detailliert dargestellt und auch diskutiert, was die Gerade nach der Methode der kleinsten Quadrate vor diesem Hintergrund leistet.

Das oben ausgeführte Beispiel könnte man jetzt weiter analysieren in Blickrichtung der Verbesserung der Faustregel, bspw. durch Einzeichnen anderer Geraden, die vielleicht einen prozentualen Unterschied zwischen den Lebenserwartungen modellieren ("Frauen leben x% länger als Männer"). Auch eine stückweise lineare Funktion, kann eine sicher sehr sinnvolle Alternative darstellen, auch wenn dies in der Schule tendenziell kaum eine Rolle spielt. Es könnten genauso durch das Setzen von Filtern, was in FATHOM äußerst einfach realisiert werden kann, nur Teilgruppen von Ländern untersucht werden. Im Beispiel bietet sich hier insbesondere die Analyse der afrikanischen Länder sein, die in ihrer überwiegenden Zahl den unteren Teil der Graphik bis zu männlichen Lebenserwartungen von 57 Jahren repräsentieren.

Mit Hilfe der multiplen verbundenen Graphik in FATHOM können wir im Streudiagramm die afrikanischen Länder identifizieren, indem wir im Säulendiagramm zur Variable Kontinent die Ausprägung "Africa" auswählen. Durch Klicken auf die hervorgehobenen Punkte im Streudiagramm kann man die Länder namentlich identifizieren. Im vorliegenden Fall stellt man fest, dass die nordafrikanischen Länder in einem Cluster mit den europäischen Ländern liegen, während es sich unten links im linken Streudiagramm praktisch nur um schwarzafrikanische Länder handelt.

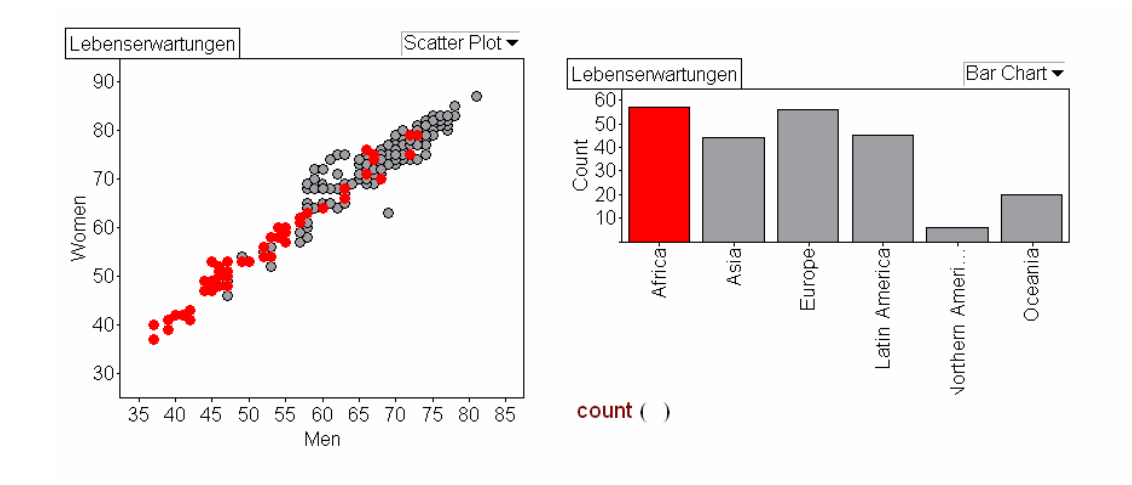

Abb. 3 Multiple verbundene Graphiken bei den Lebenserwartungsdaten

Beispielhaft soll hieran deutlich werden, dass es nicht nur um das Lernen einer Methode (kQ-Gerade), sondern auch um die problemorientierte Analyse von Daten mit einfachen graphischen und mathematischen Mitteln gehen soll.

Man kann FATHOM auch nutzen, um zu statistischen Methoden hinzuführen. Unser weiteres Beispiel greift die obige Diskussion zum Zusammenhang der Lebenserwartungen auf. Als frei adaptierbares Werkzeug besteht in FATHOM die Möglichkeit, eigene Methoden über die Standardfunktionen hinweg zu entwickeln und auszuprobieren. Die kleine FATHOM-Umgebung in der folgenden Graphik haben wir den Studierenden zur Verfügung gestellt, um einen weiteren Aspekt bivariater Datenanalyse zu thematisieren. Durch Diskretisierung der unabhängigen Variable können wir Methoden des Verteilungsvergleichs anwenden.

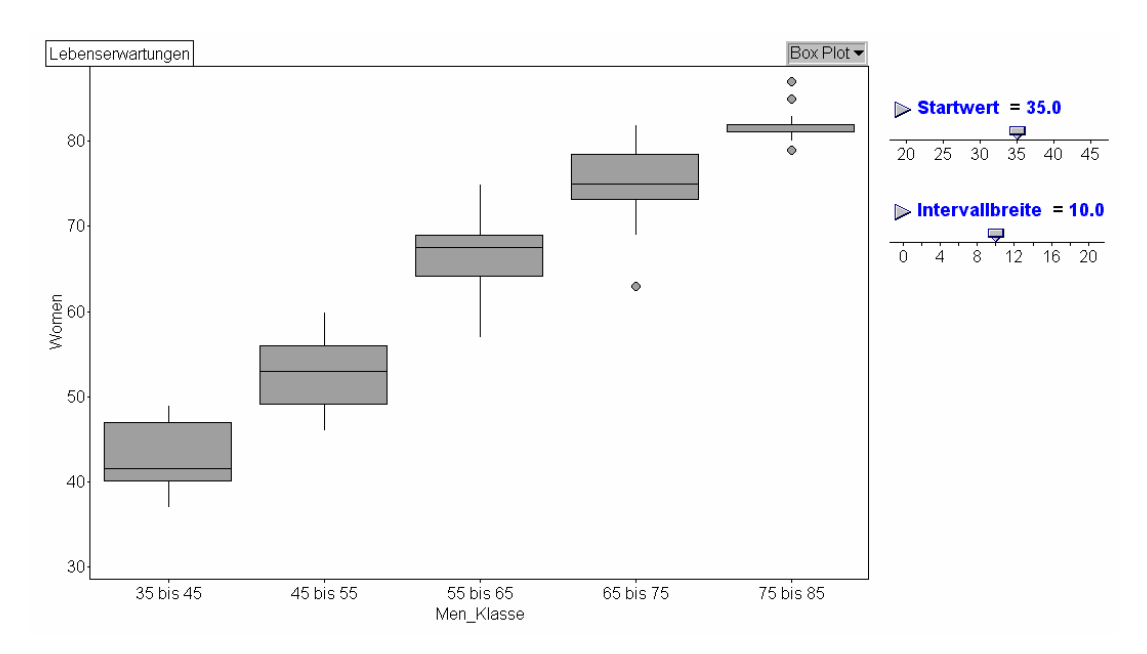

Abb. 4 Diskretisierung und bedingte Verteilungen bei den Lebenserwartungsdaten

Die Umgebung in Abbildung 4 ist folgendermaßen entstanden

• 2 Slider mit den Namen "Startwert" und "Intervallbreite" werden definiert.

- Die kontinuierliche Variable MEN wird in die diskrete Variable MEN\_KLASSE transformiert, die die in der Graphik genannten Stufen besitzt
- Die Variable WOMEN wird gruppiert nach den Kategorien der Variable MEN\_KLASSE, die Verteilung der Lebenserwartungen der Frauen in diesen gruppierten Daten der Männer wird als Boxplot visualisiert.
- In den Boxplots kann man sehen, wie die bedingte Verteilung der Frauen sich verändert.

Hierdurch kann die Grundidee, dass die *Verteilung* einer y - Variable von einer x-Variable abhängt visualisiert werden (vgl. auch Cobb, McClain & Gravemeijer, 2003; Noss, Pozzi & Hoyles, 1999). Dies kann dann mit wandernden Diskretisierungen weiter verfeinert werden bis hin zu modernen Methoden der nichtlinearen Regression. (Engel, 1998, 1999).

Dadurch, dass die Lebenserwartungen der Männer in Klassen eingeteilt (kategorisiert) werden, und man darüber die zu dieser Gruppe gehörenden Lebenserwartungen der Frauen als Verteilung darstellt, werden Strukturen in den Daten leicht erkennbar. Die bisherigen Ergebnisse können in anderer Form visualisiert und ggf. neue Entdeckungen gemacht werden. Mit Hilfe von Slidern können dabei Startwert und Intervallbreite verändert werden, um so die Diskretisierung verfeinern und vergröbern zu können. Eine solche Darstellung ist auch deshalb eine interessante Erweiterung, da Inhalte der Beschreibung eindimensionaler Daten, bzw. des Gruppenvergleichs solcher Daten aufgegriffen und gefestigt werden.

Unser Beispiel sollte dabei sowohl inhaltliche Umakzentuierungen, wie auch die spezifischen interaktiven Möglichkeiten von FATHOM verdeutlichen.

### **2.2 Simulationen mit FATHOM**

Die Modellierung und Simulation elementarer Zufallsexperimente ist gerade für einen Stochastikkurs für angehende Lehrer im Hinblick auf den Stochastikunterricht von großer Wichtigkeit. Simulationen können in FATHOM Immer wieder nach ähnlichem Schema realisiert werden, wodurch eine Aneignung als Simulationswerkzeug wesentlich erleichtert wird. Zur Unterstützung der Studierenden dient unsere Anleitung zur Simulation mit FATHOM, bei der insbesondere mit dem Konzept eines "Simulationsplans" arbeiten.

Wir betrachten zur Illustration ein einfaches einstufiges Zufallsexperiment.

Beispiel 1: *Ein fairer Würfel wird einmal geworfen, dabei soll das Ereignis E: "die Augenzahl ist größer 4" betrachtet werden und dessen Wahrscheinlichkeit durch Simulation geschätzt werden.*

### **Simulationsplan**

- 1. *Definition des Zufallsversuches*: Wir definieren eine Kollektion "Würfel" mit einem Merkmal "Augenzahl", dessen Werte wir durch die Formel *randomInteger(1,6)* definieren, wodurch zufällig eine ganze Zahl zwischen 1 und 6 erzeugt wird.
- 2. *Definition der interessierenden Ereignisse und Zufallsgrößen*: Das (einzige) Ereignis  $E = \{5, 6\}$  definieren wir in einer zweiten Spalte als Merkmal "E" mit der Formel *Augenzahl > 4* (Abb. 5).
- 3. *Wiederholen des Zufallsexperiments*. N = 1000: Indem man der Kollektion 1000 Cases hinzufügt, wird das Zufallsexperiment 1000-mal simuliert.
- 4. *Auswertung:* Die Simulationstabelle mit 1000 Fällen enthält nun die 2 Merkmale Augenzahl und E (Abb. 6). Wir werten die Ergebnisse in einem Bar Chart und

einer Summary Table aus und bestimmen die relative Häufigkeit des Auftretens von E.

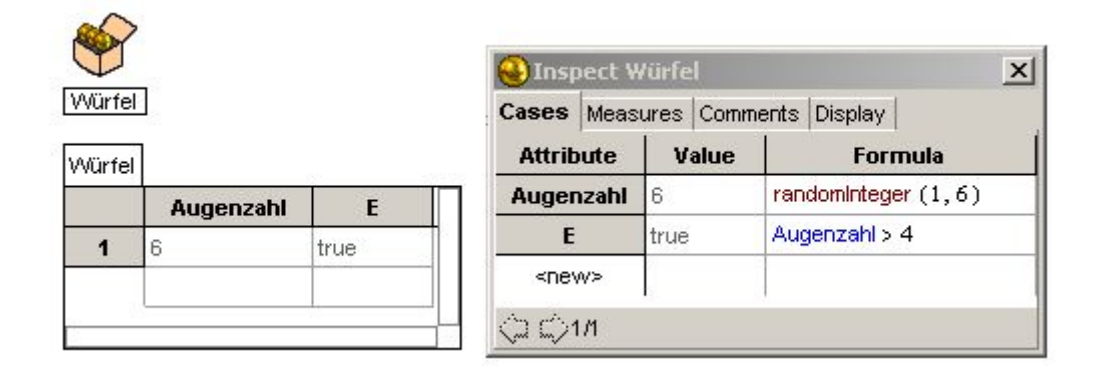

Abb. 5 Die Kollektion "Würfel" mit 2 Merkmalen

|                         | Augenzahl | E     |  |
|-------------------------|-----------|-------|--|
| 1                       | 6         | true  |  |
| $\overline{2}$          | 2         | false |  |
| 3                       | 2         | false |  |
| $\overline{\mathbf{4}}$ | 4         | false |  |
| 5                       | 6         | true  |  |
| 6                       | 6         | true  |  |
| $\overline{1}$          | 3         | false |  |
| 8                       | 2         | false |  |
| 9                       | 4         | false |  |
| 10                      | 3         | false |  |

Abb. 6 Die Simulationstabelle

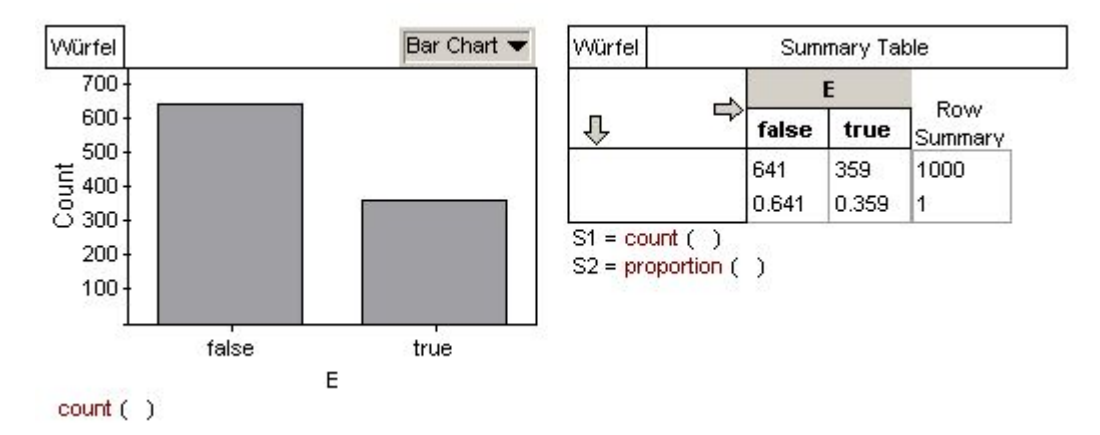

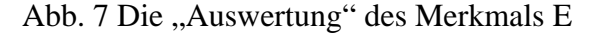

Die Screenshots sprechen im Wesentlichen für sich. Die Auswertung erfolgt, indem man das Merkmal E wie in der Datenanalyse üblich in das Auswertungsfenster oder eine leere Graphik im drag-and-drop-Verfahren auf eine Achse zieht.

Die Lernenden müssen zur Simulation FATHOM als Datenanalysewerkzeug benutzen – was sie vorher gelernt haben - und sie müssen einige Kommandos für übliche Zufallsmaschinen kennen. Was hinzukommt sind die Kommandos, um "typische" Ereignisse und Zufallsgrößen zu definieren.

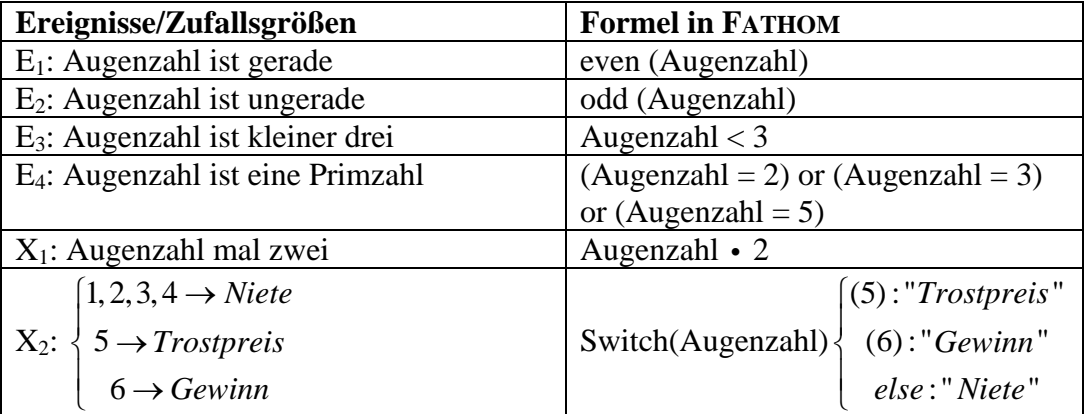

Als generische Beispiele sind in dem Text "Einführung in die Simulation mit FATHOM" von Carmen Maxara beispielsweise die oben stehenden Beispiele angegeben. Syntax und Semantik der Formelsprache ist den Studierenden teilweise bereits aus der Datenanalyse bekannt, in der z.B. logische Bedingungen für Filter und transformierte Variablen mit dem Formeleditor definiert wurden.

Man kann nun auch mehrere Ereignisse und Zufallsgrößen simultan beobachten. Eine fertige Simulationstabelle mit allen Ereignissen aus der obigen Tabelle sieht dann beispielsweise so aus:

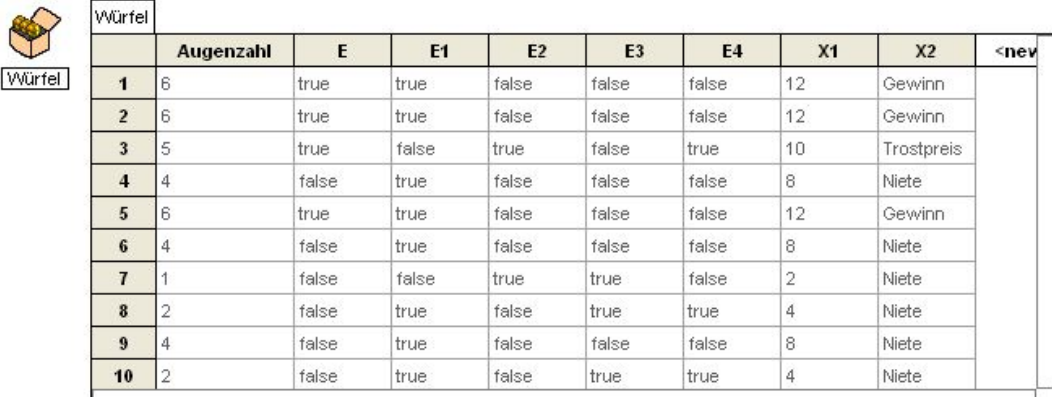

### Abb. 8 Simulation mit simultaner Beobachtung mehrerer Ereignisse und Zufallsgrößen

Hiermit werden auch zufallsabhängigen Zwischenergebnisse der Simulation sichtbar und nicht nur die numerischen Endresultate der relativen Häufigkeiten. Ereignisse und Zufallsgrößen erhalten eine neue anschauliche Repräsentation. Es werden andere Simulationsaufgaben behandelbar, in denen es nicht nur um die Bestimmung einzelner Wahrscheinlichkeiten und Mittelwerte geht. Ein Zufallsexperiment kann nach verschiedenen Richtungen hin simuliert und ausgewertet werden. Das erstellte FATHOM-Dokument ist dabei ein konkretes wieder verwendbares Produkt.

Die Mächtigkeit von FATHOM wird besonders bei der Simulation mehrstufiger Zufallsexperimente deutlich. Als Beispiel nehmen wir folgende Aufgabe, mit der man sogar in die Wahrscheinlichkeitsrechnung einsteigen könnte.

**Beispiel 2:** *Jemand hat von einem Themengebiet keine Ahnung und muss einen Multiple Choice Test mit jeweils 2 Alternativen machen, bei dem man bestanden hat, wenn man 60% der Fragen richtig beantwortet hat. Wenn er nur rät, was ist wahrscheinlicher (a) Bei einem Test mit 10 Fragen durch Zufall zu bestehen oder (b) bei einem Test mit 20 Fragen oder sind (c) beide Ereignisse gleichwahrscheinlich?* 

*Definition des Zufallsexperiments Definition der Zufallsgrößen und Ereignisse als Measure* Test<sub>10</sub> **Frage** randomPick ("richtig", "falsch") **=** Cases Measures Comments Display **1** richtig **Measure** Value Formula **2** falsch **3** richtig count ( $\text{Frage} = \text{''richtig''}$ ) **4** richtig Anz\_Richtige **5** falsch **6** richtig **7** Anz Richtige  $\geq 6$ richtig E true **8** richtig **9** richtig **10** falsch *Kollektion aus den measures* | Auswertung der measures Measures from Test10 mmary Tab ग़  $\Rightarrow$ **false** 0.608 Measures from Test10 **E true** 0.392 **Anz\_Richtige E** Column<sub>1</sub> **1** 3 false  $S1 = proportion( )$ **2** 6 true **3** 5 false **4** 3 false Measures from Test10 Bar Chart  $\blacktriangledown$ **5** 7 true 0.25 **6** 4 false **7** 5 false 0.20 **8** 5 false 0.15 **9** 6 true **10** 5 false 0.10 **11** 6 true 0.05 **12** 3 false **13 6** true to the second terms of the second terms of the second terms of the second terms of the second terms of the second terms of the second terms of the second terms of the second terms of the second terms of the second 1 2 3 4 5 6 7 8 9 10 Anz Richtige proportion ()

Wir simulieren beispielhaft den Test mit 10 Fragen (Abb. 9):

Abb. 9 Simulation der Anzahl richtiger Fragen beim Raten; Testlänge = 10

- 1. *Definition des 10stufigen Zufallsversuches*: Wir definieren eine Kollektion "Test10" mit einem Merkmal "Ergebnis", dessen Werte wir durch die Formel *randomPick("richtig", "falsch")* definieren. Wir fügen der Kollektion 10 Fälle hinzu. Jede Zeile entspricht einer Frage (Zeilen von zufällig definierten Spalten sind in FATHOM immer stochastisch unabhängig).
- 2. *Definition der interessierenden Ereignisse und Zufallsgrößen*. Uns interessiert eine Zufallsgröße *X*: Anzahl der richtigen Fragen und das Ereignis *E*, dass *X*

größer gleich 6 ist. Diese Größen können nicht wie im Beispiel 1 als weitere Spalte definiert werden, vielmehr handelt es sich ja um Eigenschaften der ganzen Spalte aus 10 Wiederholungen. Solche Eigenschaften kann man in FATHOM als "*measure*" definieren. Dabei handelt es sich um Eigenschaften einer Kollektion als ganzer. Wenn Werte einer Kollektion vom Zufall abhängen sind *measures* Softwarerepräsentationen von Zufallsgrößen.

- 3. *Wiederholen des Zufallsexperiments*. N = 1000: Ein Kommando "Collect measures" erzeugt eine neue Kollektion "Measures of Test10", in deren 1000 Zeilen die 1000 Realisierungen der Zufallsgröße *X* und des Ereignisses *E* zu finden sind.
- 4. *Auswertung.* Wir werten die Ergebnisse in einem Verteilungsgraphik und einer Summary Table aus.

Aus didaktischer Sicht ist hier hervorzuheben, dass die Simulation ohne Kenntnis der Binomialverteilung durchgeführt werden kann. Typischerweise ist eine Simulationslösung mathematisch elementarer als eine analytische Lösung. Die Aufgabe 2 kann nun didaktisch nicht nur als schlichte Aufgabe zur Bestimmung unbekannter Wahrscheinlichkeiten genutzt werden. Vielmehr beobachtet man ein interessantes Muster bei der Zufallsgröße Anz Richtige (u.a. die Mittenbevorzugung und das Abfallen der Verteilung zu den Rändern hin). Dies kann dann zu einem späteren Zeitpunkt theoretisch mithilfe der Binomialverteilung erklärt und aufgeklärt werden, für das die Simulation einen Anschauungs- und Motivationshintergrund darstellen kann, ähnlich wie auch ein reales Galton-Board diese Funktion haben kann (Schupp, 1985). Auf das Verhältnis realer Simulation zu computergestützter Simulation in unserem Kurs wollen wir an dieser Stelle nicht eingehen.

Mit der Funktionalität aus *Define measures* und *Collect measures* ist FATHOM anderen Werkzeugen mit denen auch simuliert werden kann (wie z.B. EXCEL) wesentlich überlegen. Sind diese Komponenten verstanden, so können die Studierenden selbständig auch andere Simulationen aufbauen.

Im obigen Beispiel wurde gezeigt, wie die gesamte Simulation neu aufgebaut wird. In bestimmten didaktischen Situationen ist es aber hilfreich, ein FATHOM-Arbeitsblatt vorzubereiten, bei dem die Studierenden dann gezielt nur bestimmte Parameter ändern sollen.

Der Screenshot aus Abbildung 10 stammt aus einem solchen interaktiven Arbeitsblatt, einer typischen ALU. Dabei wird TestA mit 10 Fragen und TestB mit 20 Fragen simuliert. Als measure wird jetzt der relative *Anteil* der richtig geratenen Fragen definiert und gesammelt, so kann man die beiden Verteilungen besser vergleichen. In Abb. 10 finden sich Histogramme und Perzentilplots (etwa: kumulative Häufigkeiten in Prozent) zum Verteilungsvergleich. Simuliert wurde mit  $N = 1000$ . Ändert man den Schieberegler *a*, also die "Bestehensgrenze", so wandert eine entsprechende Linie in allen Plots und in den beiden Tabellen wird jeweils der Anteil der Fälle (von 1000) angegeben, in denen man den Test durch Zufall bestanden hat. Die Graphikpaare sind so eingerichtet, dass die Achsen identisch sind, was für einen exakten visuellen Vergleich wichtig ist.

Die Formeln für die Measures wurden so definiert, dass man die Anzahl der Fragen in TestA und TestB ändern kann, ohne die Formeln ändern zu müssen. Die Lernenden können nun verschiedene Parameter leicht ändern: Anzahl der Fragen, Anzahl der Simulationen, Bestehensgrenze *a.* Ferner kann neu randomisiert werden, andere Verteilungsdarstellungen gewählt, andere Zufallsgrößen und Ereignisse definiert werden, zu-

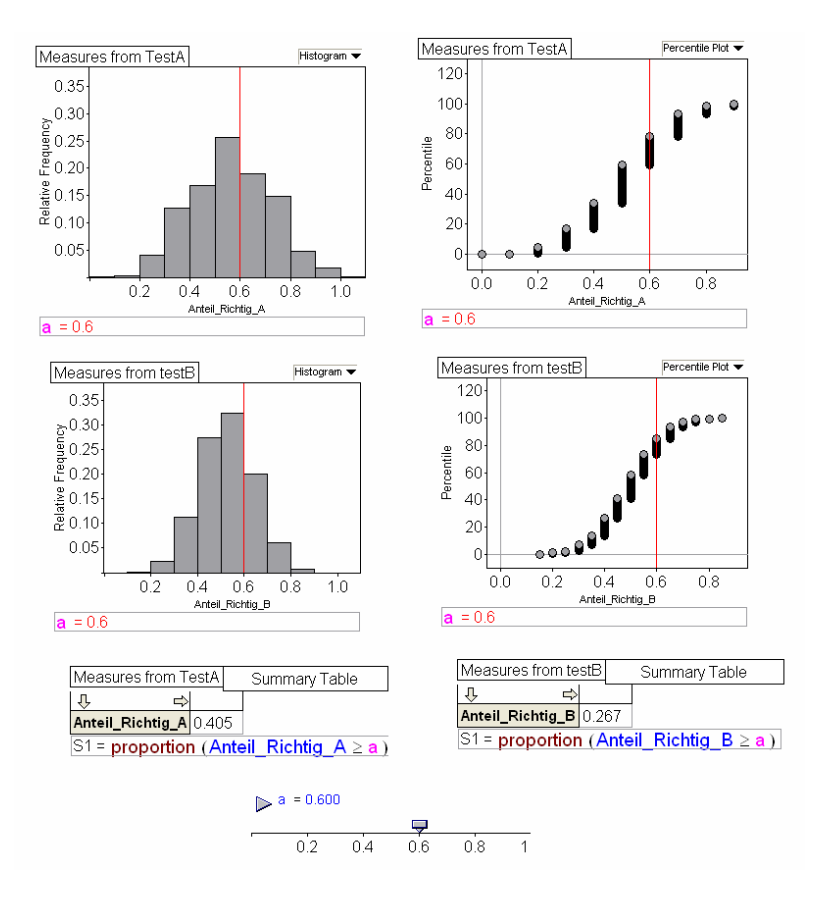

sätzliche Aspekte in die Graphiken eingezeichnet werden, z.B. Mittelwerte, theoretische Binomialverteilung etc.

Abb. 10 Eine Simulationsumgebung zur Exploration der TestA-TestB-Aufgabe

Je mehr FATHOM-Kenntnisse die Lernenden mitbringen, desto leichter können sie von den vorgegebenen Komponenten abweichen, das vorbereitete interaktive Arbeitsblatt erspart aber den Lernenden in jedem Fall viel Zeit und erlaubt es Ihnen sich auf das didaktisch wesentliche zu konzentrieren.

# **2.3 FATHOM als Werkzeug der Lehrenden und als Medium zum Lernen der Stochastik**

An den vorherigen Beispielen wird deutlich, dass sich in FATHOM mit Slidern dynamische Visualisierungen einfach definieren lassen und für Lernumgebungen genutzt werden können. Durch Mausklick können Slider aber auch animiert werden, einen frei gewählten Definitionsbereich automatisch zu durchlaufen.

Im Beispiel in Abbildung 11 sieht man die Mittelwerte Median und arithmetisches Mittel eines Minidatensatzes mit neun Datenpunkten. Die eingezeichneten Mittelwerte sind dynamisch von den Daten abhängig. Datenpunkte kann man durch direkte Interaktion verschieben, in der Graphik beobachtet man dann, wie sich der blaue arithmetische Mittelwert verändert, während sich der rote Median zunächst nicht bewegt. Diese FATHOM-Datei können Lehrende zur Demonstration nutzen. Oder Lernende nutzen sie zum selbständigen Experimentieren, zum Beispiel mit dem Auftrag: Um wie viel muss man den roten Punkt verschieben, damit sich das arithmetische Mittel um 1,2,3 ändert? Wie kann man erreichen, dass sich auch der Median ändert?

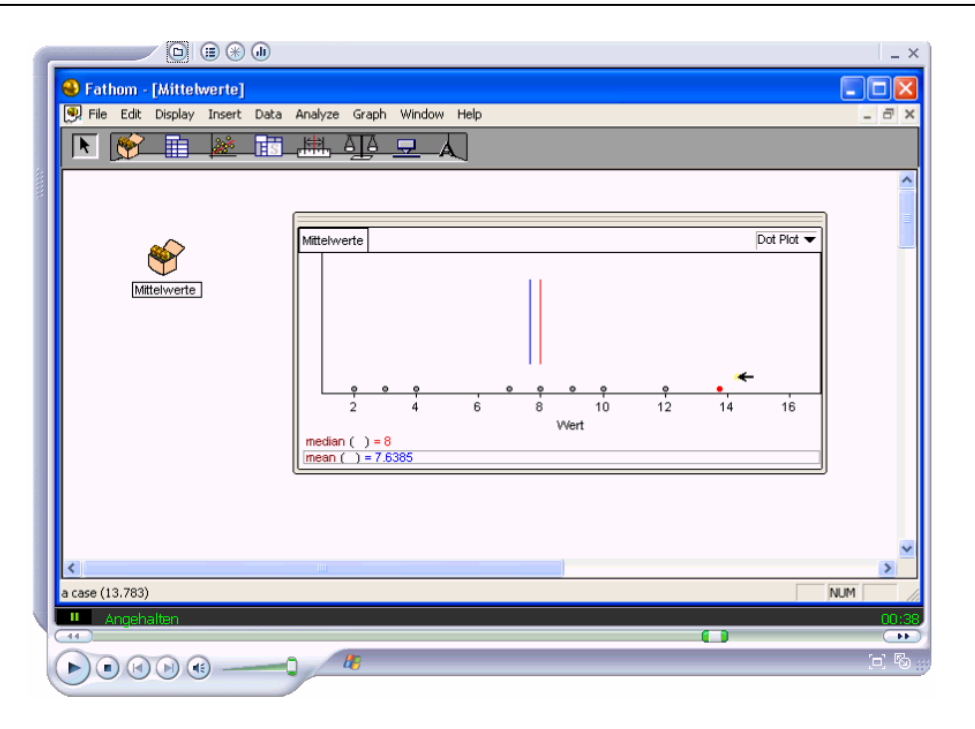

Abb. 11 Ein Video zu einer FATHOM-Umgebung zu Median und arithmetischem Mittel

Neben diesem Experimentieren in der FATHOM-Datei haben wir die Animationen und Prozesse, die damit möglich sind, exemplarisch auch als Video vom Bildschirm abgefilmt. Mit Werkzeugen wie z.B. Camtasia oder Viewletbuilder lassen sich solche Animationen einfach vom Bildschirm filmen, mit Ton anreichern und als Video (Flash, avi, etc.) exportieren.

Das Video zeigt die unterschiedliche Robustheit dieser Kennzahlen gegenüber einzelnen mehr oder weniger abweichenden Werten, wenn der Punkt rechts verschoben wird und sich die Mittelwerte dadurch dynamisch verändern. Der Aufwand zur Herstellung solcher Bausteine ist insbesondere durch die schnelle Erstellung solcher Module in FATHOM extrem gering. Interaktivität mit diesen Modulen sichern und fördern wir dadurch, dass wir grundsätzlich auch den Originaldatei in FATHOM zum selbständigen Experimentieren anbieten und den Studierenden die Wahl lassen zwischen interaktiver FATHOM-Datei, Video oder beidem.

Wir stellen kurz eine ALU zur Simulation vor: Das Treffpunkt-Problem. Wir konzentrieren uns an dieser Stelle auf die Simulation des Problem der zufälligen Begegnung zweier Personen. Deren zufälliges Eintreffen zwischen 12.00 und 12.15 Uhr wird durch eine geometrische Gleichverteilung im Intervall (0,15) simuliert. Die Graphik zeigt eine von uns erstellte Version der Lernumgebung, in der das zufällige Zusammentreffen 1000 Mal simuliert und ausgewertet wurde. Hierbei nutzen wir auch die multiplen miteinander verknüpften Graphiken in der Software. In anderen Versionen werden die Studierenden angeleitet, schrittweise diese Umgebung zu durchlaufen. Eine interessante Entdeckung, die man in der oben stehenden Graphik machen kann, ist die geometrische Struktur der Punkte, die ein erfolgreiches Treffen repräsentieren. Durch geometrische Überlegungen kann man dies aufklären, die Menge wird durch die Ungleichung *x* − y ≤ 5 charakterisiert. Solche durch die Simulation gemachte Beobachtungen und Entdeckungen können dann theoretisch erklärt werden, hier mithilfe der geometrischen Wahrscheinlichkeit.

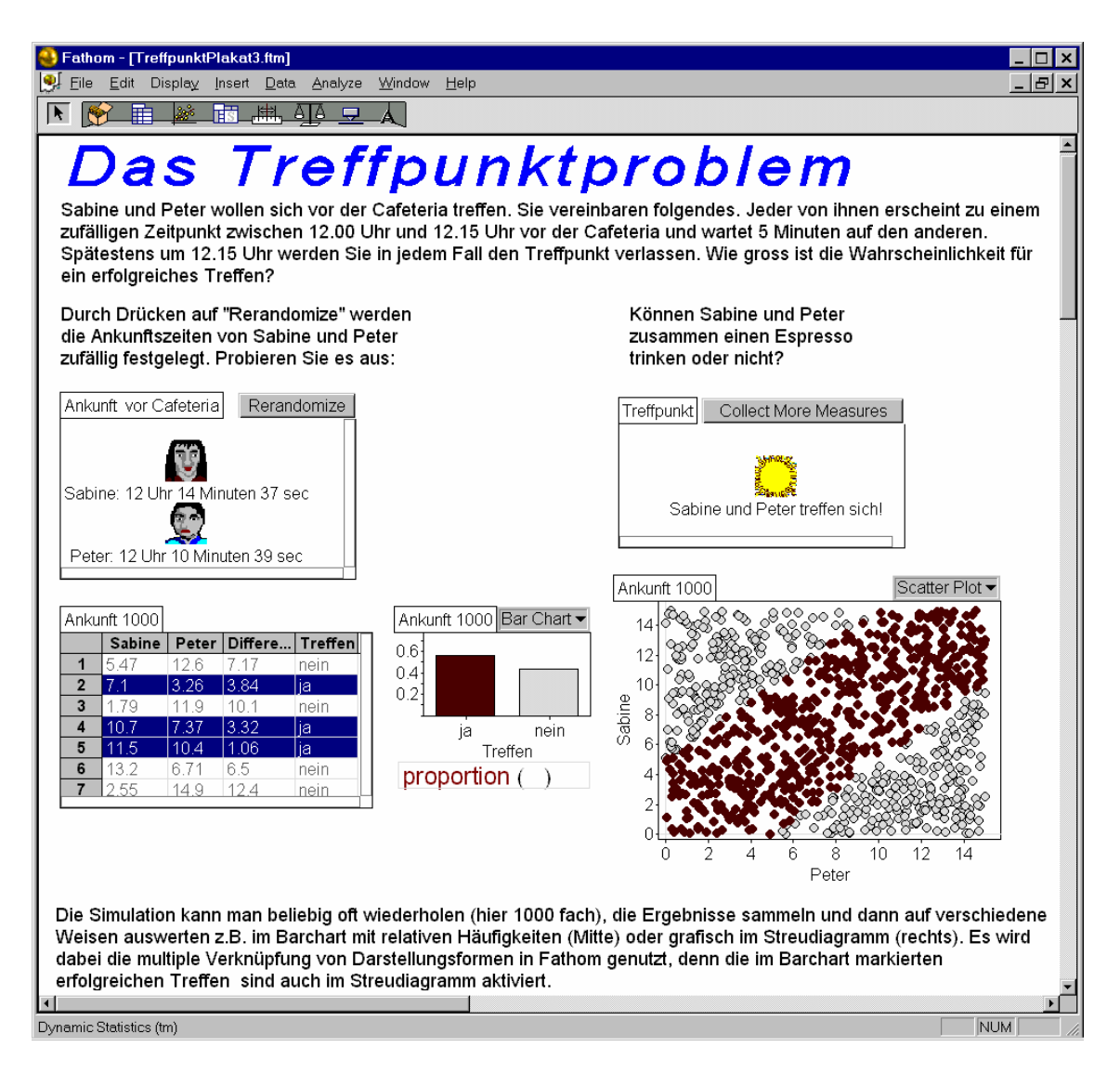

#### Abb. 12 ALU zum Treffpunkt-Problem

Der Bildschirmausschnitt oben illustriert dabei zugleich auch einige Möglichkeiten, FATHOM-Arbeitsblätter mit Graphiken und Texten anzureichern.

### **3. Die Webpage** *Elementare Stochastik interaktiv*

Parallel zur Veranstaltung ist zunächst eine Homepage entstanden, in der die verschiedenen bisher beschriebenen Elemente unseres Projekts verfügbar gemacht werden. Eine Kurzinformation findet sich unter http://www.mathematik.unikassel.de/didaktik/ElStoch-interaktiv/. Diese Website entwickeln wir im Moment weiter in Richtung eines systematischen vernetzten Angebotes, das einen weiteren Interessentenkreis ansprechen soll. Die folgende Graphik zeigt die wesentliche Struktur dieses Lehr- und Lernsystems zur stochastischen Grundausbildung.

Die wesentlichen Bausteine, die im Folgenden kurz skizziert werden, finden sich in der obersten Ebene. Es sind:

1. Kurse

- 2. Arbeits- und Lernumgebungen (ALUs)
- 3. FATHOM
- 4. Datensätze

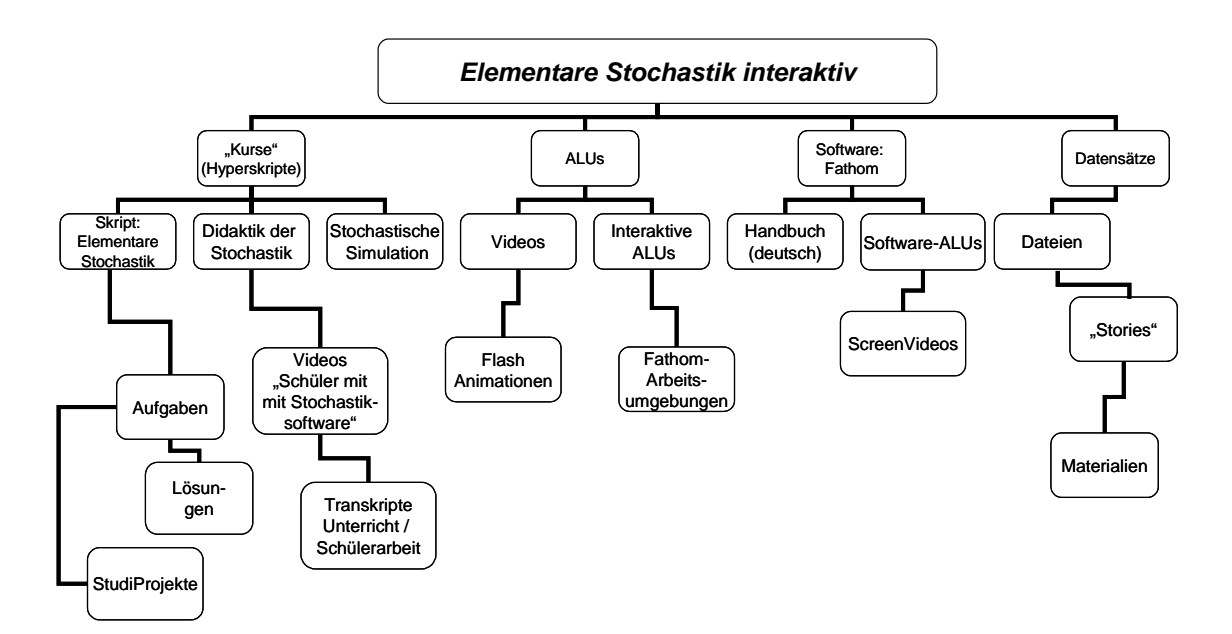

Abb. 13 Struktur der Website *Elementare Stochastik interaktiv*

### *Kurse*

Das Element Kurse bietet die inhaltlich-fachliche Strukturierung des Systems. Grundlage hierfür ist ein Vorlesungsskript zur Elementaren Stochastik. In Arbeit sind Kurse zur "Didaktik der Stochastik" und zur Simulation, in denen auf die anderen Systemkomponenten verwiesen wird, z.B. auf fachliche Grundlagen oder auf ALUs, die jetzt nicht nur zum Selbstlernen in der "Elementaren Stochastik" gesehen werden, sondern auch als Kandidaten für Lernumgebungen in der Schule. Die von uns in der Vorlesung und im Skript verwendeten Datensätze werden ergänzt und unabhängig vom Vorlesungskontext kurz dargestellt, so dass sie auch für andere Zwecke verwendbar werden.

#### *Arbeits- und Lernumgebungen (ALUs)*

Arbeits- und Lernumgebungen sind die wesentlichen Elemente für die selbständige Arbeit der Studierenden. Dieses können sowohl Videos in Form von Flash-Animationen, aber auch interaktive Umgebungen auf Grundlage von FATHOM-Dateien sein, die ggf. durch Videos begleitet werden. Waren die ALUs ursprünglich eng an den fachlichen Kontext der Vorlesung gebunden, werden sie jetzt unabhängig davon überarbeitet, verfeinert und so dokumentiert, dass man sich gezielt als Lehrender oder Lernender einzelne Komponenten herausnehmen kann. En passant in der Vorlesung entstandene ALUs verlieren ohne eine Dokumentation ihren Wert.

### *Die Software FATHOM*

Zur Einführung und zum Umgang mit dem Computerwerkzeug stehen eine Reihe von Medien zur Verfügung. Das sind sowohl Handbücher und Kurzanleitungen zu wesentlichen Funktionen, wie auch Videos und Applets (Software-ALUs), die mehrschrittige Softwarefunktionalitäten demonstrieren.

#### *Die Datensätze*

Verwendet wurden von uns Datensätze unterschiedlicher Komplexität. Der umfassendste Datensatz sind sicherlich die MUFFINS-Daten zur Freizeitgestaltung von Schüler/innen des Jahrgangs 11 mit ca.150 Variablen und mittlerweile fast 700 bereits befragten Schülerinnen und Schülern. Bei Biehler et al. (2003) ist der Datensatz und das Potenzial möglicher Anwendungen ausführlich dargestellt worden. Darüber hinaus kommen eine Vielzahl von Mini- und Kleinstdatensätzen aus unterschiedlichsten Kontexten, die von sozialwissenschaftlichen über technische bis zu Daten aus dem Bereich Sport reichen, zur Anwendung. Die Funktionen der Daten liegen neben der Einführung in bestimmte Gebiete anhand von prototypischen Beispielen in der Bereitstellung für Explorationen, die von einfachen Minianwendungen bis zu komplexen Entdeckungsreisen reichen. (weitere Datensätze und ALUs im Fathom-Format: auf der homepage www.keypress.com/fathom/ und bei Erickson, 2000, 2002). Weitere Datensätze und ALUs Am Beispiel "Lebenserwartungen" wurde bereits dargestellt, wie eine Mini-Exploration aussehen kann. Ausführliche Musterbeispiele stellen wir in Elementare Stochastik - interaktiv anhand von Projektarbeiten, welche die Studierenden jeweils am Ende des Semesters anfertigen, zur Verfügung.

### **4. Bisherige Erfahrungen und Perspektiven**

Unser System möchten wir so weiter entwickeln, dass es ebenso nutzbar für die mathematikdidaktische Ausbildung aller Lehrämter wie natürlich in der Lehrerfortbildung ist. Eine weitere wichtige Verwendung ergibt sich aus den von uns entwickelten Kooperationen mit mehreren Schulen des Raumes Kassel, bei der Materialien im Stochastikunterricht der gymnasialen Oberstufe erprobt werden. Teilweise wurden sie im Kontext von Examensarbeiten und schulpraktischen Studien differenziert evaluiert. Perspektivisch kommen auch andere Studiengänge mit Statistikkomponenten als Nutzer in Betracht. Wegen der guten Erfahrungen mit der Software FATHOM werden wir die Version 2.0, die ab 2005 verfügbar sein wird, in deutscher Adaptation in Verbindung mit Springer Heidelberg publizieren.

### **5. Literatur**

- Arbeitskreis Stochastik der GDM. (2003). Empfehlung zu Zielen und zur Gestaltung des Stochastikunterrichts. *Stochastik in der Schule, 23*(3), 21-26.
- Biehler, R. (1992). *Intendierte Anwendungen und didaktische Begründungen zu einem Softwarewerkzeug zur Explorativen Datenanalyse und stochastischen Simulation für Schule und Ausbildung*. München: Inst. f. Film und Bild in Wissenschaft und Unterricht (FWU).
- Biehler, R. (1997). Software for learning and for doing statistics. *International Statistical Review, 65*(2), 167-189.
- Biehler, R. (Hrsg.). (1999). *Daten und Modelle. mathematik lehren, Heft 97*.
- Biehler, R., Kombrink, K. & Schweynoch, S. (2003). MUFFINS Statistik mit komplexen Datensätzen – Freizeitgestaltung und Mediennutzung von Jugendlichen. *Stochastik in der Schule, 23*(1), 11-25.
- Biehler, R. & Schweynoch, S. (1999). Trends und Abweichungen von Trends Die Entwicklung sportlicher Leistungen bei den Olympischen Spielen. *mathematik lehren, Heft 97*, 17-22.
- Cobb, P., McClain, K. & Gravemeijer, K. (2003). Learning About Statistical Covariation. *Cognition and Instruction, 21*(1), 1-78.
- Engel, J. (1998). Zur stochastischen Modellierung funktionaler Abhängigkeiten: Konzepte, Postulate, Fundamentale Ideen. *Mathematische Semesterberichte, 45*(1), 95-112.
- Engel, J. (1999). Kurvenanpassung im Streudiagramm mit gleitenden gewichteten Mittelwerten. *Praxis der Mathematik, 41*(2), 69-73.
- Erickson, T. (2000). Data in Depth. Emeryville, CA: Key Curriculum Press.
- Erickson, T. (2002). *Fifty Fathoms Statistics Demonstrations for Deeper Understanding*: eeps media.
- Kombrink, K. (2004). Statistische Zusammenhänge und Trends ein modellierungs- und anwendungsorientierter Zugang. In *Beiträge zum Mathematikunterricht 2004*. Hildesheim: Franzbecker.
- Kombrink, K. & Biehler, R. (2002). Neue Wege in der Lehrerausbildung Ein Kurs in computerintensiver Stochastik. In W. Peschek (Hrsg.), *Beiträge zum Mathematikunterricht 2002* (S. 283-286). Hildesheim: Franzbecker.
- Moore, D. S. (1997). New pedagogy and new content: The case of statistics (with discussion). *International Statistical Review, 65*(2), 123-165.
- Noss, R., Pozzi, S. & Hoyles, C. (1999). Touching Epistemologies: Meanings of Average and Variation in nursing Practice. *Educational Studies in Mathematics, 40*, 25-51.
- Rossman, A. J. (1996). *Workshop statistics: discovery with data*. Berlin: Springer.
- Rossman, A. J., Chance, B. L., Lock, R. H. & Workshop Mathematics Project. (2001). *Workshop Statistics : Discovery with Data and Fathom* (2nd ed.). Emeryville, Calif.: Key College Pub.
- Scheaffer, R. L., Gnanadesikan, M., Watkins, A. & Witmer, J. (Hrsg.). (1996). *Activity-Based Statistics. Student Guide*. New York: Springer.
- Schupp, H. (1985). Das Galton-Brett im stochastischen Anfangsunterricht. *mathematik lehren, Heft 12*, 12-16.
- Vogel, D. & Wintermantel, G. (2003). *explorative datenanalyse*. Stuttgart: Klett.